## IAEA's Office of Nuclear Security Cyber Security Users Group Information Portal

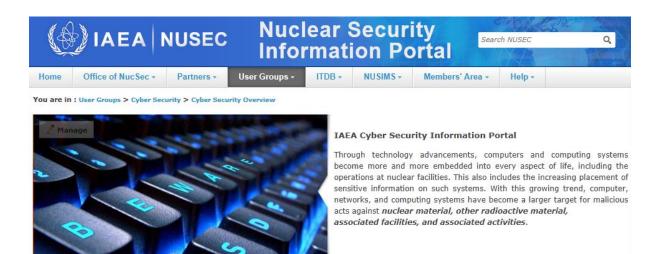

## **Registration Instructions**

Thank you for your interest in joining the IAEA's Office of Nuclear Security Cyber Security Users Group information portal.

The Cyber Security User Group is integrated within the IAEA Nuclear Security Information Portal (NUSEC). Access to this information portal provides access and updates to resources and activities provided by the IAEA in computer and information security. It additionally provides a forum for consultancy groups working in the development of technical guidance. Areas of focus are constantly being updated based upon Member State inputs.

To access the NUSEC Portal and the Cyber Security User Group pages, you will first need to register.

## **Process:**

To register, please follow the subsequent steps:

1. Go to the NUSEC web site: <u>https://nusec.iaea.org/</u>

2. Click on the Register link in the upper-right portion of the screen. You will be directed to the NUCLEUS web site to fill in the registration form.

3. After successfully registering with NUCLEUS, you will be re-directed to the NUSEC web site.

4. On the NUSEC site, you will see another short form to request access to NUSEC specifically. (If you do not see a form, please try going to <u>https://nusec.iaea.org/portal</u> instead, or contact the NUSEC Administrator

5. Fill in the form:

- Select your Nationality
- Select "-None -" for organisation, if needed.
- Specify the reason as: "Request an account to access the Cyber Security User's Group Portal. My IAEA point of contact is Donald Dudenhoeffer, <u>d.dudenhoeffer@iaea.org</u>."
- Select the "Register" button. See figure on following page.

IAEA's Office of Nuclear Security Cyber Security Users Group Information Portal

|                                          | A I Atomic Energy Agency                                                      | NUCLEAR SECURITY<br>INFORMATION PORTAL                                                                                                    |  |  |
|------------------------------------------|-------------------------------------------------------------------------------|----------------------------------------------------------------------------------------------------|--|--|
| Home                                     |                                                                               |                                                                                                    |  |  |
| You are in : Admin > Re                  | gistration                                                                    |                                                                                                    |  |  |
| Registration                             |                                                                               | $\Theta$                                                                                                    |  |  |
| POPE, Noah Gale                          |                                                                               |                                                                                                    |  |  |
|                                          | g with NUCLEUS and expressing an ir<br>ne portal. To proceed, please confirm  | nterest in joining the Nuclear Security Information Portal (NUSEC). Although you have an account, it is not yet<br>n or provide the information below.                                                                |  |  |
| Selecting the correct Cou                | ntry OR Organization will ensure tha                                          | t your request for access to the portal is directed to the proper individuals for prompt action.                                                                                                    |  |  |
| Country:                                 | (Select your country here)                                                    | •                                                                                                    |  |  |
| Organization: None (Select this setting) |                                                                               |                                                                                                    |  |  |
| process, you are therefo                 |                                                                               | your Member State or Organisation to validate your account request. To ensure a correct and quick validation<br>ng to access the NUSEC Portal. Please give as precise and comprehensive information as possible. Your |  |  |
| 🕜 Reason:                                |                                                                               |                                                                                                    |  |  |
|                                          | access the Cyber Security User's Grou<br>ct is Donald Dudenhoeffer, d.dudenho |                                                                                                    |  |  |
| mail after this request h                |                                                                               | Country or Organization selected will be contacted to approve your request for access. You will receive an e-                                                                                                    |  |  |
| W Register                               |                                                                               |                                                                                                    |  |  |
|                                          | Copyright © Intern                                                            | national Atomic Energy Agency, PO Box 100, 1400 Vienna, Austria                                                                                                    |  |  |
|                                          |                                                                               | Privacy Policy Terms of Use                                                                                                    |  |  |

6. You will receive an email almost immediately saying you have successfully registered for NUSEC.

7. In a day or two, you should receive a follow-up e-mail confirming that you have been granted access to NUSEC.

8. Once you are registered you can access the Cyber Security User Group from the main tab as illustrated below.

|                                                |                                                                        | r Security<br>ation Portal                                  | senid DUDEHHDEFFER Registered User Logast                                                                                                    |
|------------------------------------------------|------------------------------------------------------------------------|-------------------------------------------------------------|----------------------------------------------------------------------------------------------------|
| Home Office of NucSec -                        | Partners - User Groups - ITE                                           | DB + NUSIMS Members                                         | Area • Help •                                                                                                    |
| ou are in : Home                               | International Com<br>Nuclear Security:<br>ENHANCING GLO<br>Vienna, Aus | c                                                           | CPPNM<br>Nuclear Security Series<br>coordinated Research Projects<br>cDocs Education and Training<br>Major Public Events<br>Outreach Material<br>Databases |
| Office of NucSec<br>Office of Nuclear Security | ITDB<br>Illicit Trafficking Database                                   | NUSIMS<br>Nuclear Security Information<br>Management System | Member States                                                                                                    |
| AdSec<br>Advisory Group on Nuclear<br>Security | Group on Nuclear Security Guidance<br>Committee                        |                                                             | INSSP<br>Integrated Nuclear Security<br>Support Plan                                                                                                    |
| INSEN                                          | NSSCs<br>Nuclear Security Support Centres                              | Nuclear Forensics                                           | Cyber Security<br>IAEA Cyber Security Information                                                                                                    |

If you have difficulties or any questions about registration, please contact NUSEC Administrator via email at <u>nusec@iaea.org</u>.